# Konfigurationsmanagement und Sicherheit

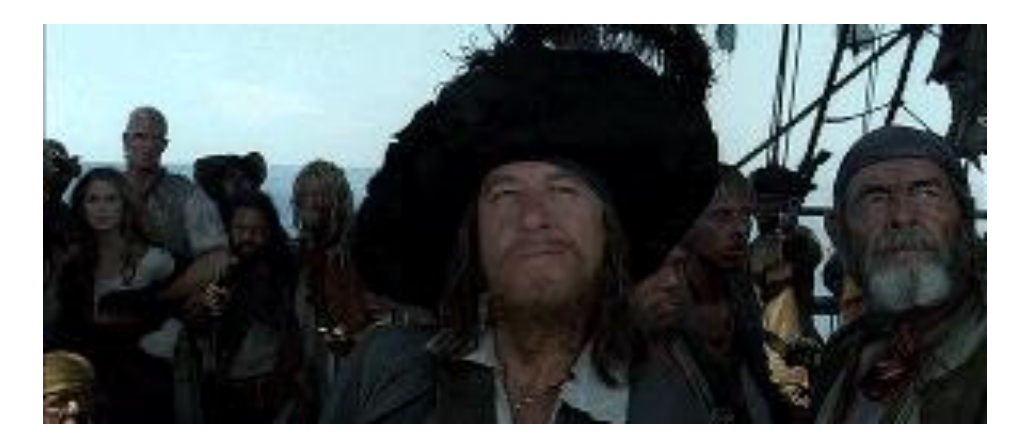

## Über mich

- Seit Ende der 90-er im IT-Bereich tätig
- Web- und Java Entwicklung
- Nebenher Betreuung von Server- und Netzwerkinfrastrukturen
- 2010 Wechsel in Infrastrukturbereich
- 2012 Umstellung des RZ-Betriebes auf DevOps
- Seither Regelbetrieb + externe Kundenprojekte

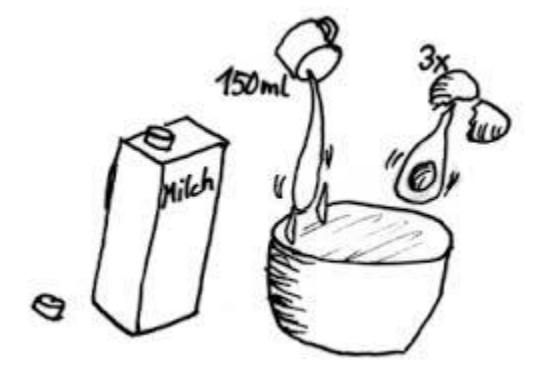

### Setup

- Kleines Team
- Berufsanfänger
- KEINE Securityexperten
- Unbelastet, kein konventioneller Systembetrieb
- RZ als Infrastructure As A Service
- $\cdot$   $\sim$  300 VMs
- Interne, produktive Systeme
- Kundensysteme
- 1st-, 2nd- und 3rd-Level Support

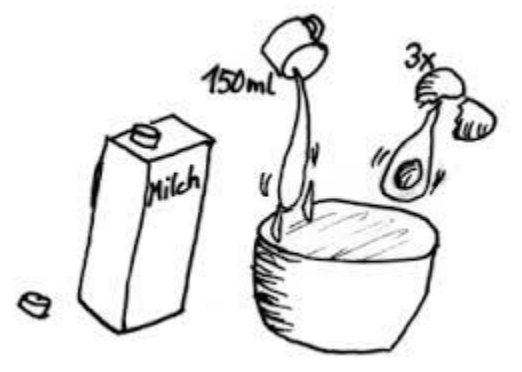

## Ein wenig Puppet: Grundlagen

- Configuration Management Tool
- KEIN Security- oder Auditingtool
- Puppetmaster -> nur authentifizierte und Zertifizierte Clients haben Zugriff
- Auf Resourcen (File, User, Cron, ….) basierend
- Deklarierendes Sprachkonstrukt

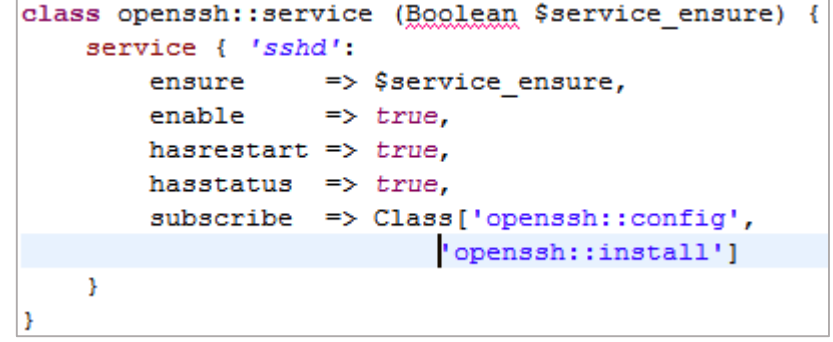

## Ein wenig Puppet: Best Of

- Idempotent
- Trennung von Deklarationslogik und Konfiguration (HIERA)
- Environmentsupport
- Zustandsdefinierend
	- Nicht "Lege eine Resource xyz an, wenn sie noch nicht existiert"
	- Sondern: "ensure => [present | absent | version]"

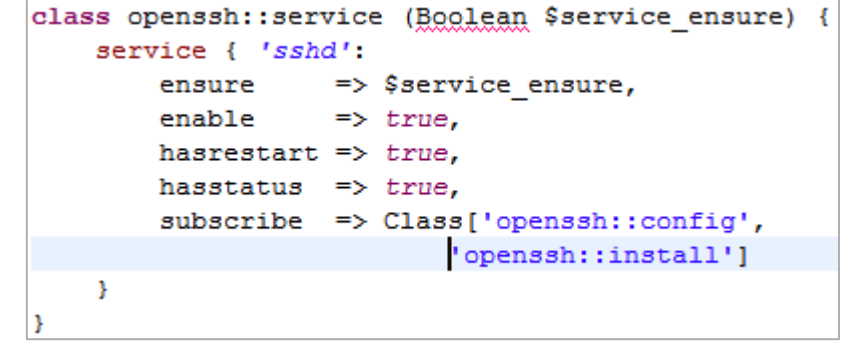

## Ein wenig Puppet: Best Practices for Security

- Backup von Files auf Puppet Master
	- Kein grep auf Passwörter
	- Resourcenschonend

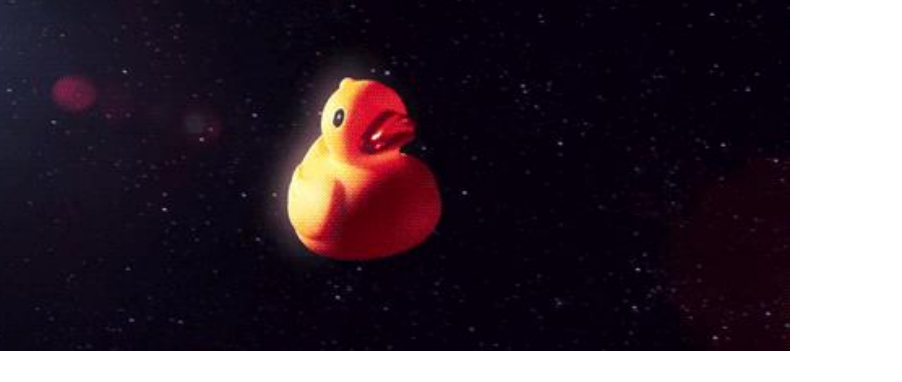

- show  $diff \Rightarrow false$ ,
	- - Verwendung externer Module
	- - Eigenverantwortung der Kollegen notwendig
- Verwendung von Puppet Resources statt exec-Anweisungen

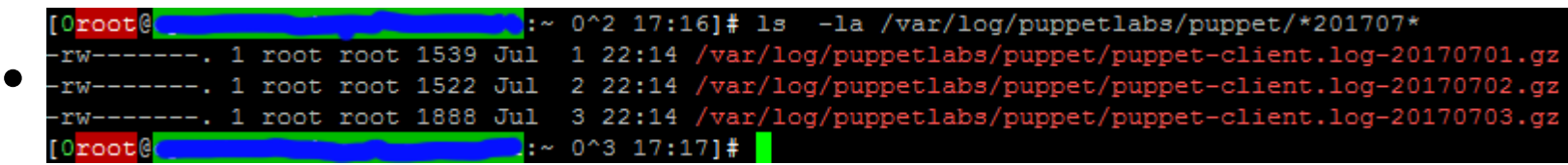

## Ein wenig Puppet: Best Practices for Security

- Regelmäßige Runs einmal die Stunde
- Überwachung durch Monitoringsystem
	- Zuweisung korrektes Environment
	- Error Log leer
	- Puppet status (Last run + fehlerfrei)
- "fail"-Anweisung für default-Zweige

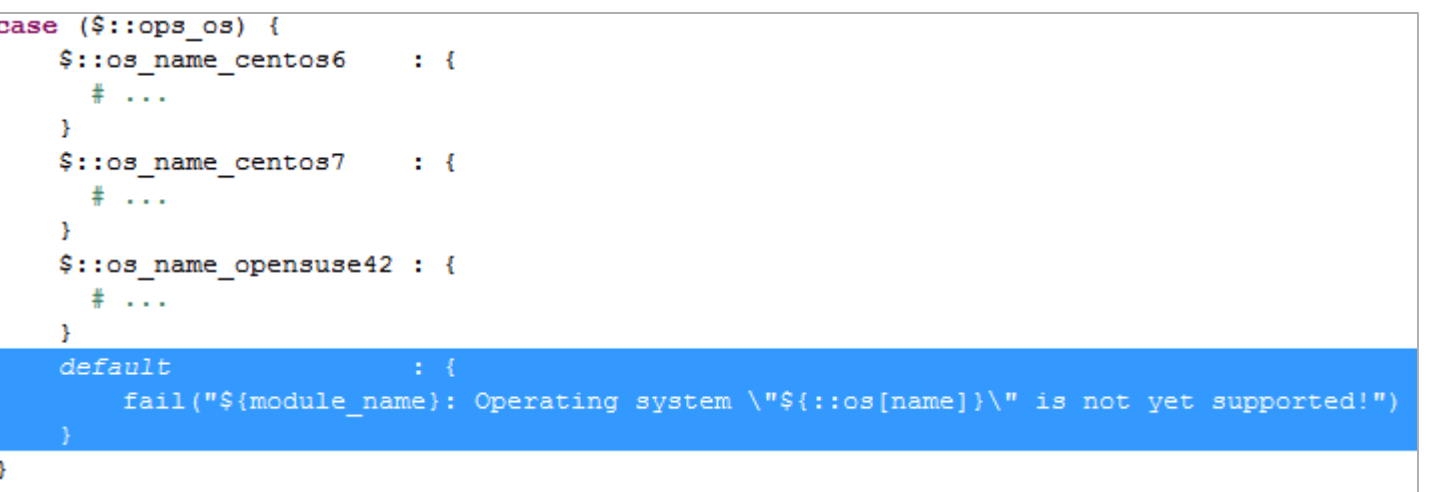

## VM Initialisierung

- Templating von Minimalinstallation, Vermeidung unnötiger:
	- Pakete
	- Services
	- Ports
- Initialisierung mittels Script:
	- Filesystemlayout
	- Repositorys --> nur definierte Softwarepakete verwendbar
	- Upgrade System --> System bei Übergabe auf aktuellstem Stand
	- Installation Puppet
- Housekeeping mittels Script:
	- Remove from puppet
	- Remove from monitoring
	- Finden und löschen v. Firewallregeln

• …

## Filehandling: /etc-files

- Setzen von Fileberechtigungen:
	- /etc/passwd
	- /etc/shadow
	- /etc/gshadow
	- /etc/group

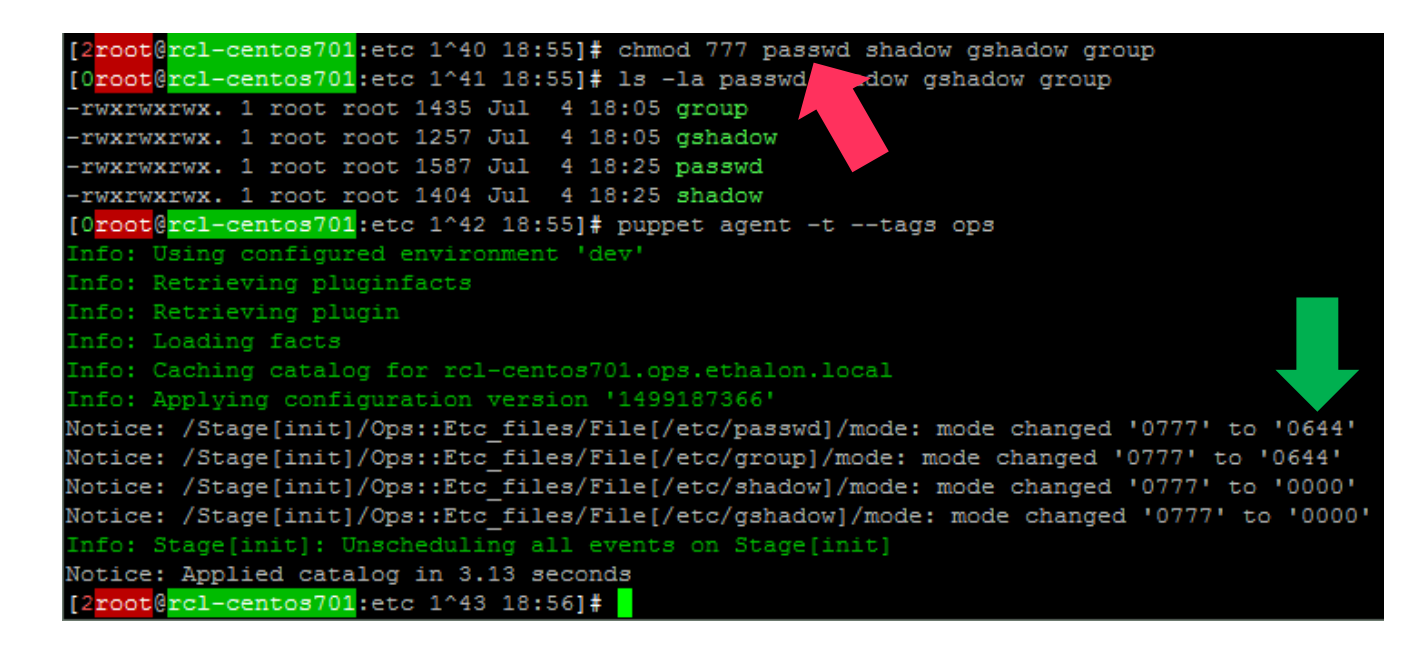

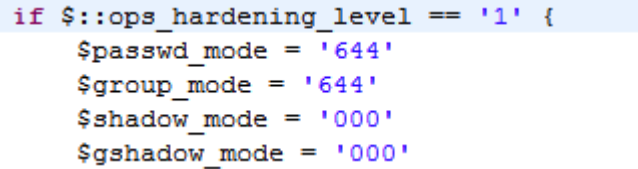

#### '/etc/passwd':

mode => \$ops::hardening::passwd mode,;

#### '/etc/group':

mode =>  $\text{Sops:}:\text{hardening::group mode}$ ,

#### '/etc/shadow':

mode =>  $\text{Sps:}$ : hardening: : shadow mode, ;

#### '/etc/ashadow':

 $mode \Rightarrow$  \$ops:: hardening:: gshadow mode

## Filehandling: /etc-files

- Schreiben von Dateiinhalten
	- cramfs
	- freevxfs
	- jffs
	- hfs, hfsplus
	- squashfs
	- Udf

 $\text{\$disable crams = 'yes'}$  $$disable$  freevxfs = 'yes' \$disable jffs2 = 'yes'  $\text{Sdisable hfs} = 'ves'$  $$disable hfsplus = 'yes'$ \$disable squashfs = 'yes'  $\text{Sdisable udf} = 'yes'$ 

'/etc/modprobe.d/CIS-Hardening.conf': content => template('ops/etc.modprobe.d.CIS-Hardening.conf.erb'), ;

- Puppet:
	- Komfortables Verwalten von Dateien, Links, Verzeichnissen, …
	- Verwaltung incl. Backup der Dateien mittels MD5-Summe
	- Verwalten der Berechtigungen

#### Filehandling: /etc-files

[2root@rcl-centos701:etc 1^48 19:08]# vi /etc/modprobe.d/CIS-Hardening.conf [Oroot@rcl-centos701:etc 1^49 19:09]# grep false /etc/modprobe.d/CIS-Hardening.conf install hfsplus /bin/false install squashfs /bin/false [Oroot@rcl-centos701:etc 1^50 19:09]# puppet agent --tags ops Info: Using configured environment 'dev' Info: Retrieving pluginfacts Info: Retrieving plugin Info: Loading facts Info: Caching catalog for rcl-centos701.ops.ethalon.local Info: Applying configuration version '1499188197' Notice: /Stage[init]/Ops::Etc files/File[/etc/modprobe.d/CIS-Hardening.conf]/content: --- /etc/modprobe.d/CIS-Hardening.conf 2017-07-04 19:09:35.803852809 +0200 +++ /tmp/puppet-file20170704-5952-ocvbhj 2017-07-04 19:10:06.679993478 +0200  $00 - 5, 7 + 5, 7 00$ ing 11 freevxfs /bin/true all jffs2 /bin/true sall hfs /bin/true -install hfsplus /bin/false -install squashfs /bin/false +install hfsplus /bin/true +install squashfs /bin/true install udf /bin/true

Info: Computing checksum on file /etc/modprobe.d/CIS-Hardening.conf Info: /Stage[init]/Ops::Etc files/File[/etc/modprobe.d/CIS-Hardening.conf]: Filebucketed /etc/modprobe.d/CIS-Hardenin Notice: /Stage[init]/Ops::Etc\_files/File[/etc/modprobe.d/CIS-Hardening.conf]/content:

Notice: /Stage[init]/Ops::Etc files/File[/etc/modprobe.d/CIS-Hardening.conf]/content: content changed '{md5}f36eaff40 Info: Stage[init]: Unscheduling all events on Stage[init] Notice: Applied catalog in 3.46 seconds [2root@rcl-centos701:etc 1^51 19:10]#

## Verzeichnishandling: sudo

- Eskalieren von Berechtigungen ausschließlich mittels Passworteingabe
- Ausgelagerte Konfiguration (/etc/xxxx.d/...)
- Puppet:
	- Verwaltung von Verzeichnissen analog zu Dateien
		- Berechtigungen
		- Inhalte (Dateien, weitere Unterverzeichnisse)
	- Zusätzlich Bereinigen von Verzeichnissen:
		- Rekursiv
		- Purge
		- Force

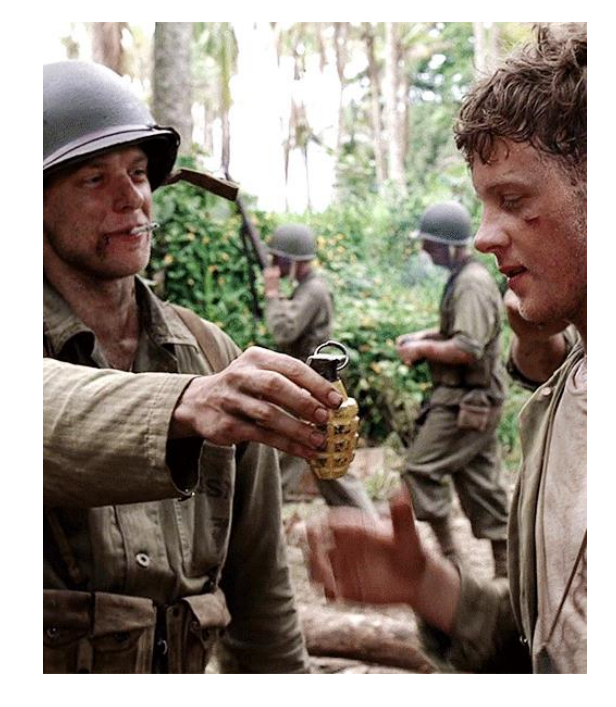

#### Verzeichnishandling: sudo

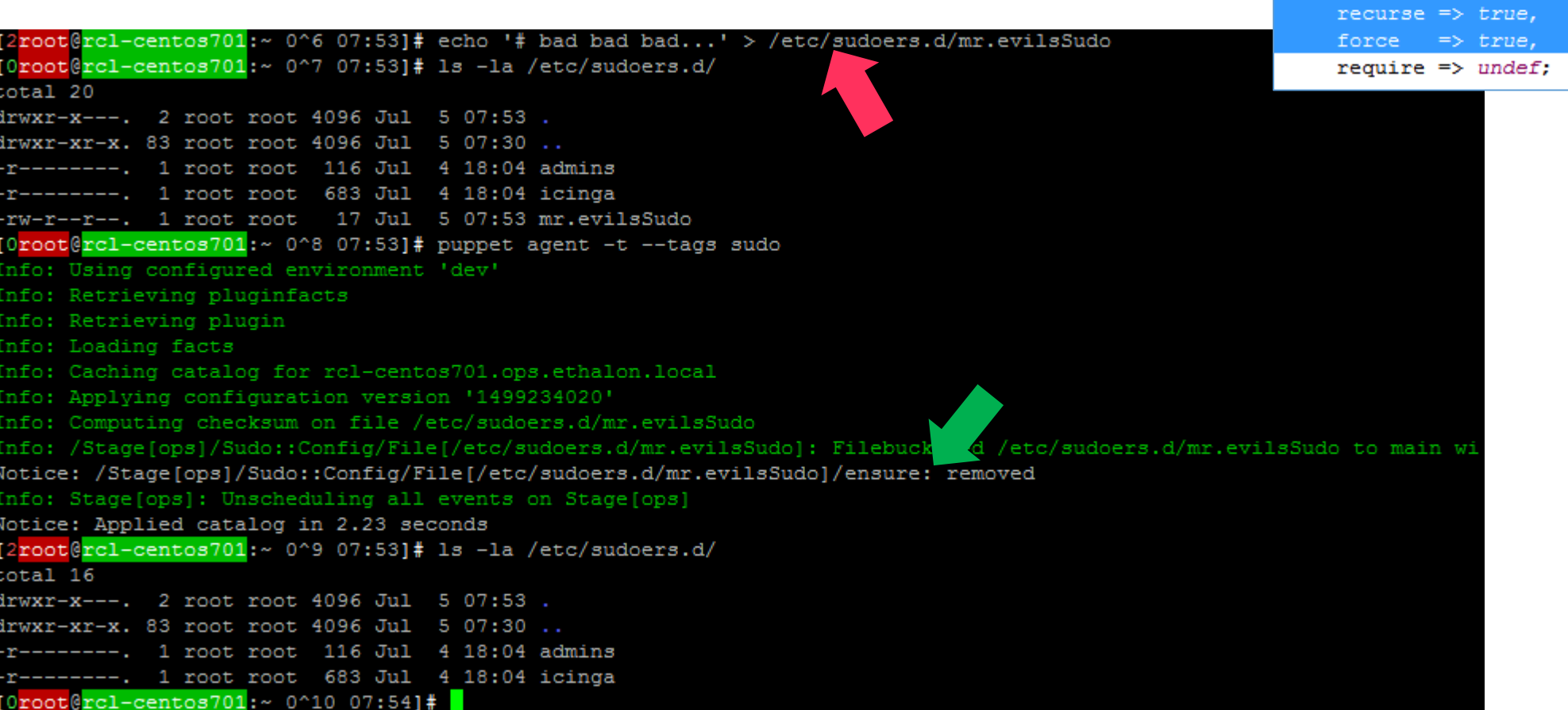

'/etc/sudoers.d':

mode

ensure  $\Rightarrow$  directory,

purge  $\Rightarrow$  true,

 $=$   $>$  '0750',

## Pakete/Services: unwanted packages/services

- Entfernen unwerünschter Services:
	- NetworkManager-wait-online,
	- NetworkManager, chargen-\*,
	- daytime-\*, echo-\*, tcpmux-server,
	- avahi-\*, cups, telnet, snmp
- Entfernen unerwünschter Pakete:
	- net-snmp, nis, rsh, telnet,
	- telnet-server, talk, talk-server, tftp,
	- tftp-server, ypbind, ypserv, xinetd,
- Puppet:
	- Verwendung von Arrays
	- Packages werden NICHT gepurged!
	- Services werden gepurged (in Arbeit)

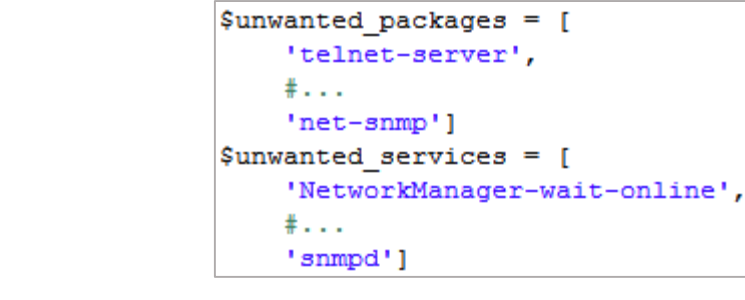

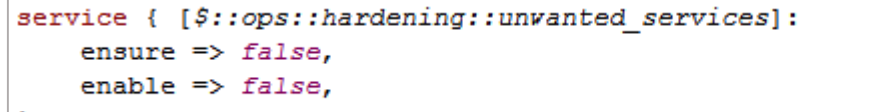

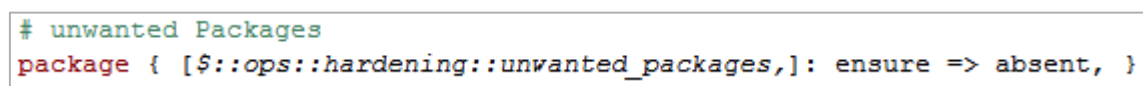

#### Pakete/Services: unwanted packages/services

[2root@rcl-centos701:etc 1^62 19:52]# yum install -qy telnet-server talk-server rsh > /dev/null 2>&1 [Oroot@rcl-centos701:etc 1^63 19:52]# rpm -qa | rep -e telnet -e talk -e rsh telnet-0.17-60.el7.x86 64 telnet-server-0.17-60.el7.x86 64 rsh-0.17-76.el7 1.1.x86 64 talk-server-0.17-46.el7.x86 64 [Oroot@rcl-centos701:etc 1^64 19:52]# puppet agent -t --tags ops Info: Using configured environment 'dev' Info: Retrieving pluginfacts Info: Retrieving plugin Info: Loading facts Info: Caching catalog for rcl-centos701.ops.ethalon.local Info: Applying configuration version '1499190767' Notice: /Stage[init]/Ops::Packages/Package[telnet-server]/ensure: removed Notice: /Stage[init]/Ops::Packages/Package[rsh]/ensure: removed Notice: /Stage[init]/Ops::Packages/Package[talk-server]/ensure: removed Info: Stage[init]: Unscheduling all events on Stage[init] Notice: Applied catalog in 3.44 seconds [2root@rcl-centos701:etc 1^65 19:53]# rpm -qa | grep -e telnet -e talk -e rsh telnet-0.17-60.el7.x86 64 [Oroot@rcl-centos701:etc 1^66 19:53]#

## Hiera: Trennung von Code und Konfiguration

- Swappiness
	- Serversystem Swappen vermeiden
	- Konfiguration eventuell individuell vom jeweiligen System abhängig

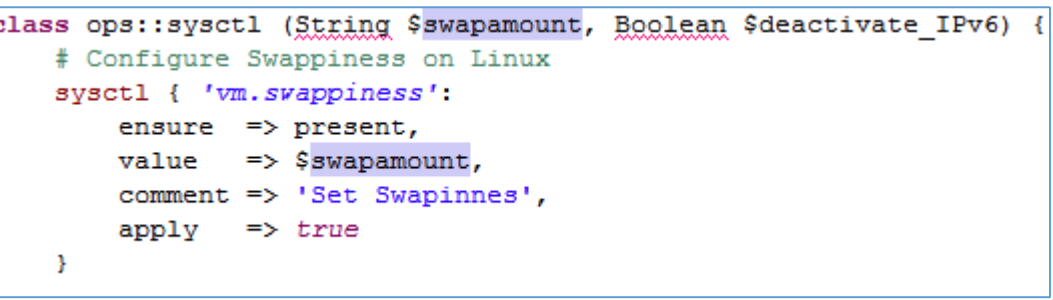

• IPv6 Stack für interne Systeme deaktivieren

#### • Puppet:

• Trennung von Code und Konfiguration

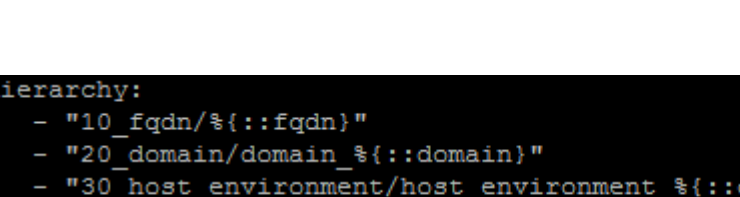

- ronment %{::env
- 
- Konfiguration folgt Vererbungshierarchie

## MOS (Multi OS Support): Cron

- Unterschiedliche Pakete/Paketnamen
	- RedHat: cronie, crontabs, cronie-noanacron
	- SuSE: cronie, cron
- Unterschiedliche Servicenamen
	- RedHat: crond
	- SuSE: cron

```
case ($::ops os) {
$:: os name centos6
                       ± €
    $mos packages = ['cronie-noanacron', 'crontabs', 'cronie']
    $mos rm anacron = true$mos service name = 'crond'
$:: os name centos7
                       \mathbf{H}$mos packages = ['cronie-noanacron', 'crontabs', 'cronie']
    $mos rm anacron = true$mos service name = 'crond'
$:: os name opensuse42 : {
    $mos packages = ['cronie', 'cron']
    $mos rm anacron = false$mos service name = 'cron'
```
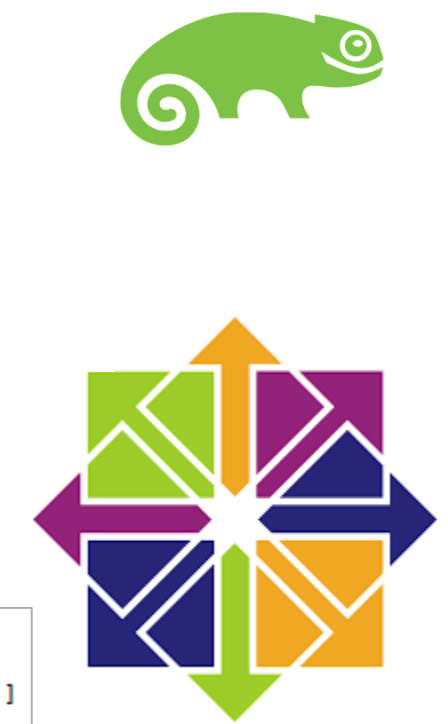

### Service: Cron

- Handling v. daily, hourly, monthly, weekly, cron.d
- Managing:
	- Anlegen: /etc/at.allow, /etc/cron.allow, /etc/crontab
	- Löschen: /etc/at.deny, /etc/cron.deny, /etc/anacrontab
- cronie-anacron
	- Serverbetrieb -> nicht notwendig
	- Deinstallieren ohne Abhängigkeiten
	- Deinstallation vor cronie Installation
- Puppet:
	- Neustart des Service config-Änderungen

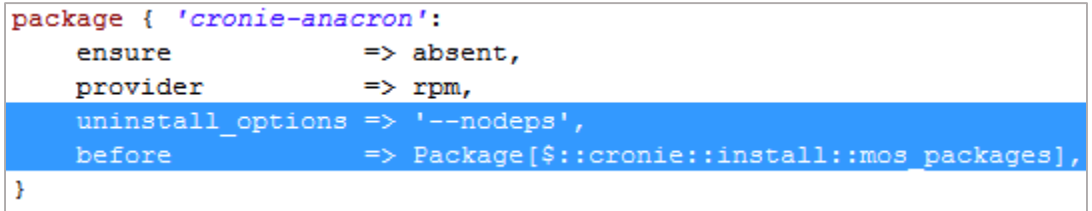

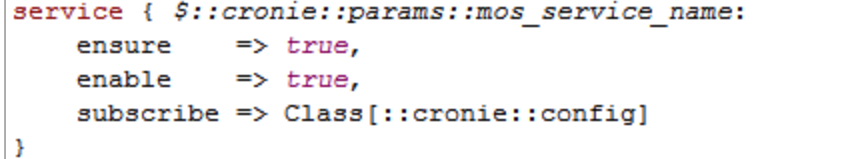

## audit-Daemon

- install.pp
	- package installieren des auditd-Packages
	- cron Anlegen des Cronjobs für Generierung des aureports
	- files Anlegen von Scripts und Unitfiles
	- exec Audit daemon neu laden
- config.pp
	- Anlegen der Rules
- icinga.pp
	- Anlegen des checks für
	- den aureport

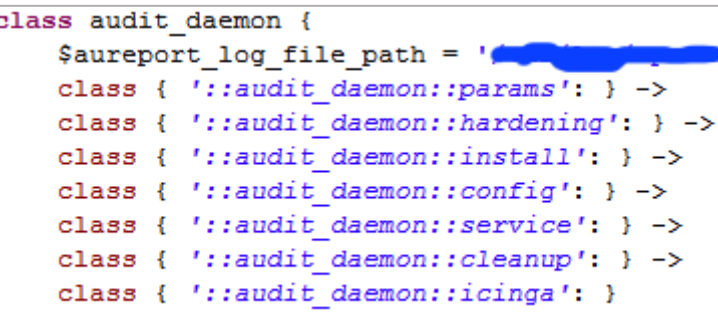

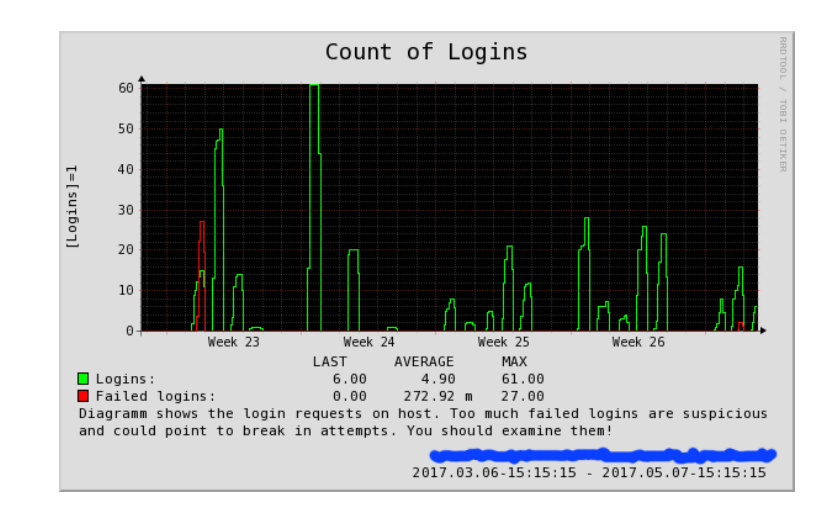

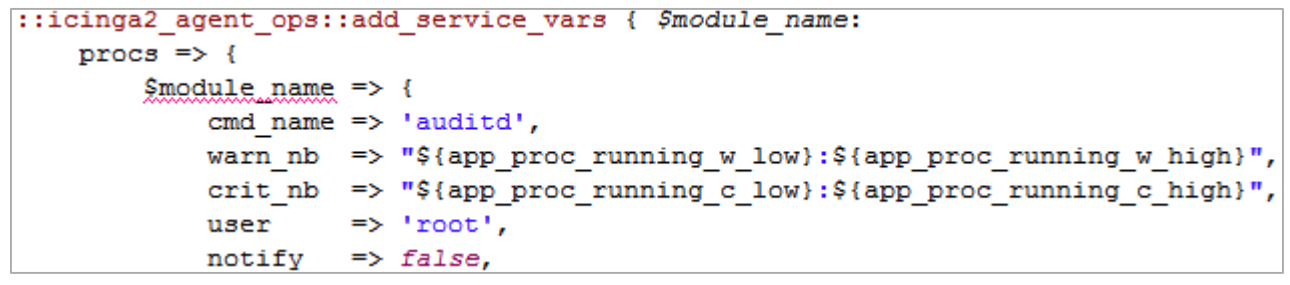

## sshd

- Ausschließlich Public Key Authentication
- Ausschließlich named User
	- root Zugriff via sudo-Eskalation
- Kein root-Login
- Chiphren und Kex-Algorithmen beschränkt
	- putty + WinScp-Version aktualisieren
	- Anpassung der Chiphren entsprechend Empfehlungen der Pen-Tester
- Strict mode

• …

• LoginGraceTime

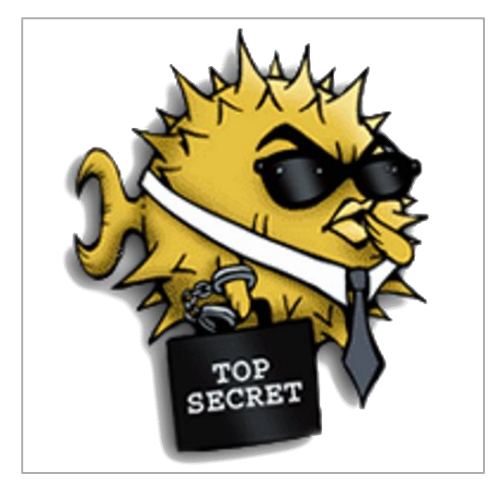

## Update Prozess

- Gesteuert via Cron
	- Dev: Aktualisierung alle 10 Minuten
	- Test: Aktualisierung jeden Tag zu fester Zeit
	- Live: Aktualisierung manuell
- Monitoring
	- Anzahl offener Updates
	- Anzahl neu zu startender Prozesse
- Kernel
	- Ausschließlich und einzig aktueller Kernel installiert
	- Anzahl der Kernel im Monitoring

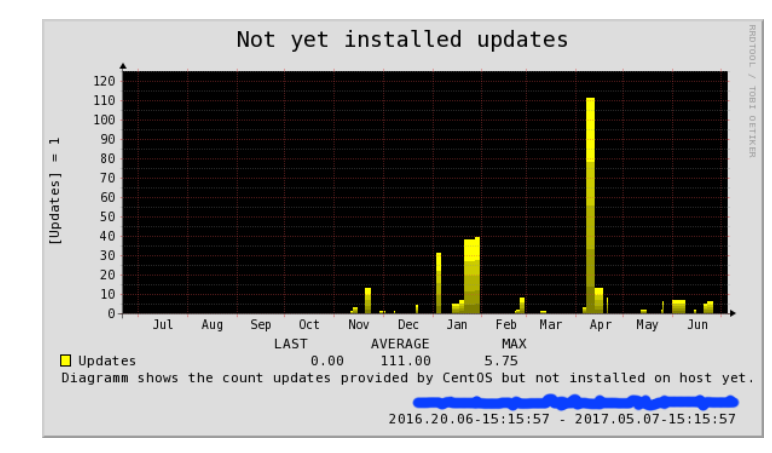

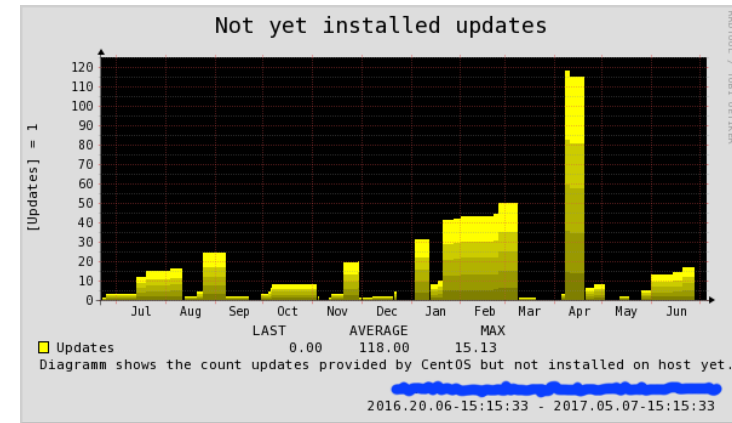

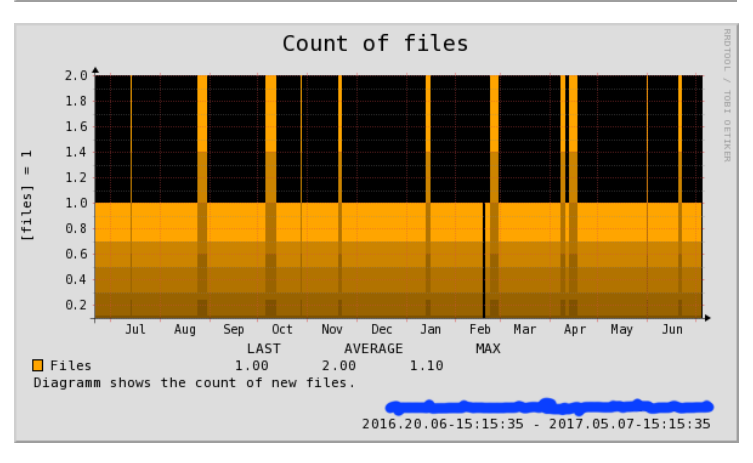

## User: Verwalten von Usern

- User (+ Gruppen) verwalten:
	- Benutzernamen + UID einmalig in gesamter Umgebung (--> NFS-Shares)
	- Primäre Gruppe
	- Optional: Passworthash
	- Homeverzeichnis
	- .ssh-Verzeichnis
		- Berechtigungen: 0700
		- authorized keys, Berechtigungen 0600
	- Startumgebung
		- Rot hinterlegter Username bei root-Zugriff
		- Farbige Cursors für live (rot), test/qs (gelb), dev/private (grün)

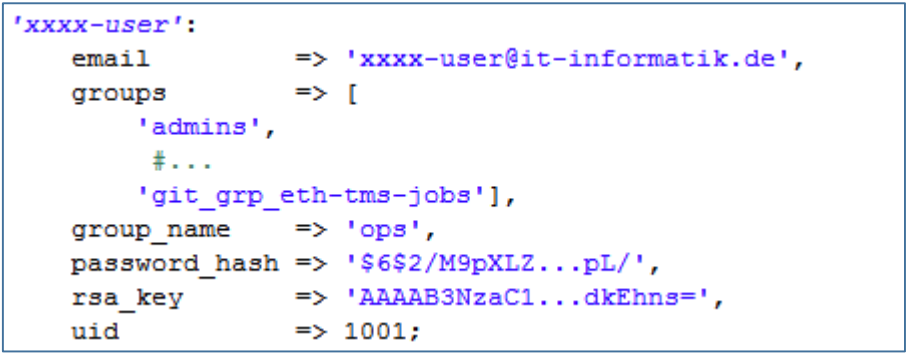

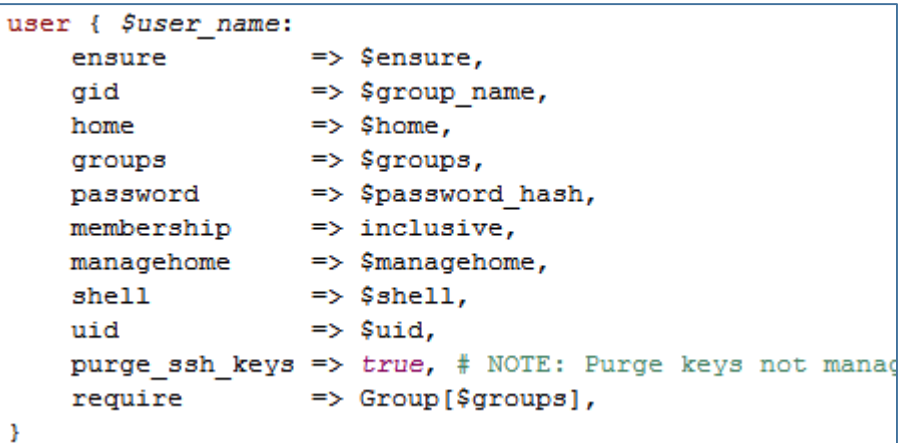

• ~ 130 Zeilen Code incl. Kommentar --> Überschaubare Logik

## User: Hardenings

- FAIL: Kein User, wenn OS unbekannt
- Unterschiedliche Root-Passwörter auf verschieden Systemen

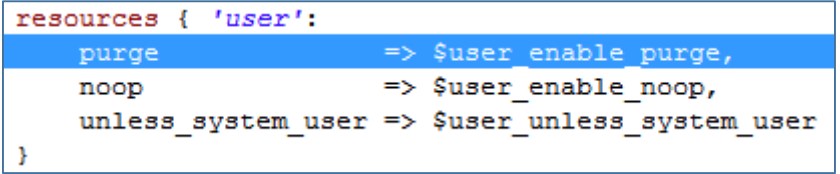

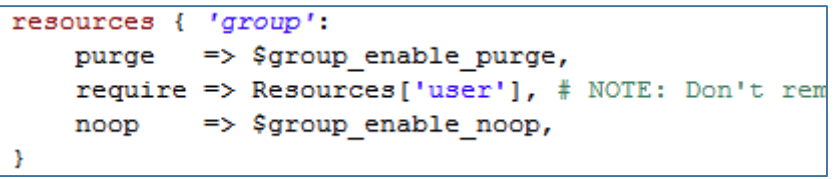

purge ssh keys =>  $true, # NOTE: Pure$  keys not mana

- Technische Nutzer sofern möglich ohne loginshell
- "Unbekannte" public Keys werden ohne Rückfrage gelöscht
- "Unbekannte" Personen/Gruppen werden ohne Rückfrage beseitigt ;-)

#### User: Hardenings

 $[0$ root $[0nc1]$ -centos701:~ 0^14 16:55]# sudo -iu mr.evil sudo: unknown user: mr.evil sudo: unable to initialize policy plugin [1root@rcl-centos701:~ 0^15 16:55]# useradd -c 'evil user' mr.evil -g admins  $[0$ root@rcl-centos701:~ 0^16 16:55]# sudo -iu mr.evil [mr.evil@rcl-centos701 ~]\$ logout [Oroot@rcl-centos701:~ 0^17 16:55]# puppet agent -t --tags groups users info: Using configured environment 'dev' Info: Retrieving pluginfacts Info: Retrieving plugin Info: Loading facts Info: Caching catalog for rcl-centos701.ops.ethalon.loca Info: Applying configuration version '1499266575' Notice: /Stage[apps]/Groups users::Cleanup/User[mr.evil]/ensure: removed Info: Stage[apps]: Unscheduling all events on Stage[apps] Notice: Applied catalog in 2.00 seconds  $[2$ root@rcl-centos701:~ 0^18 16:56]# sudo -iu mr.evil sudo: unknown user: mr.evil sudo: unable to initialize policy plugin  $[1root[rc1-centos701]: ~ 0^19 16:56]$ #

> [1root@rcl-centos701:~ 0^19 16:56]# vi /home/rclaus/.ssh/authorized keys [Oroot@rcl-centos701:~ 0^20 17:04]# puppet agent -t --tags groups users Info: Using configured environment 'dev' Info: Retrieving pluginfacts Info: Retrieving plugin Info: Loading facts Info: Caching catalog for rcl-centos701.ops.ethalon.local Info: Applying configuration versic  $1499267086'$ Notice: /Stage[init]/Groups users daman users/Groups users::Manage user[rclaus]/Ssh authorized key[rclaus (ronald.cl aus@irgendwo.de)]/ensure: removed Info: Computing checksum on file /home/rclaus/.ssh/authorized keys Info: Groups users::Manage user[rclaus]: Unscheduling all events on Groups users::Manage user[rclaus] Notice: Applied catalog in 2.04 seconds  $[2 \texttt{root@rcl-centos701}] \sim 0^21117:04]$ #

## Out of Scope…

- Automatisierung
	- Vermeidung von Routine- und somit Konfigurationsfehlern
	- Replizier- und somit Skalierbarkeit
- Übernahme der Module ins Monitoring
	- Jedes Modul weiß, wie es gern überwacht wäre
	- Wichtige Checks ( $\rightarrow$  auditReport) werden nicht "vergessen"

## Top

- PenTest
	- "Was soll ich hier finden Alle Updates regelmäßig eingespielt, Kernel auf aktuellstem Stand…"
	- Issues fixed in weniger als einer Woche
- Heartbleet: Fix aller Systeme am selben Tag
- Drown: Fix aller Systeme am selben Tag
- Sämtliche interne Kommunikation verschlüsselt

### Nächste Schritte

- SELinux: per default aktiv
- Firewall: Per Default inaktiv
- Evaluierung Purgen der Resourcen
	- Cron
	- Service
	- Public\_key
	- Ssh\_key
- Public Key Authentifizierung f. techn. User an Befehle binden
- Sudo-Eskalation auf konkrete Befehle binden

#### Gehen wir es an….

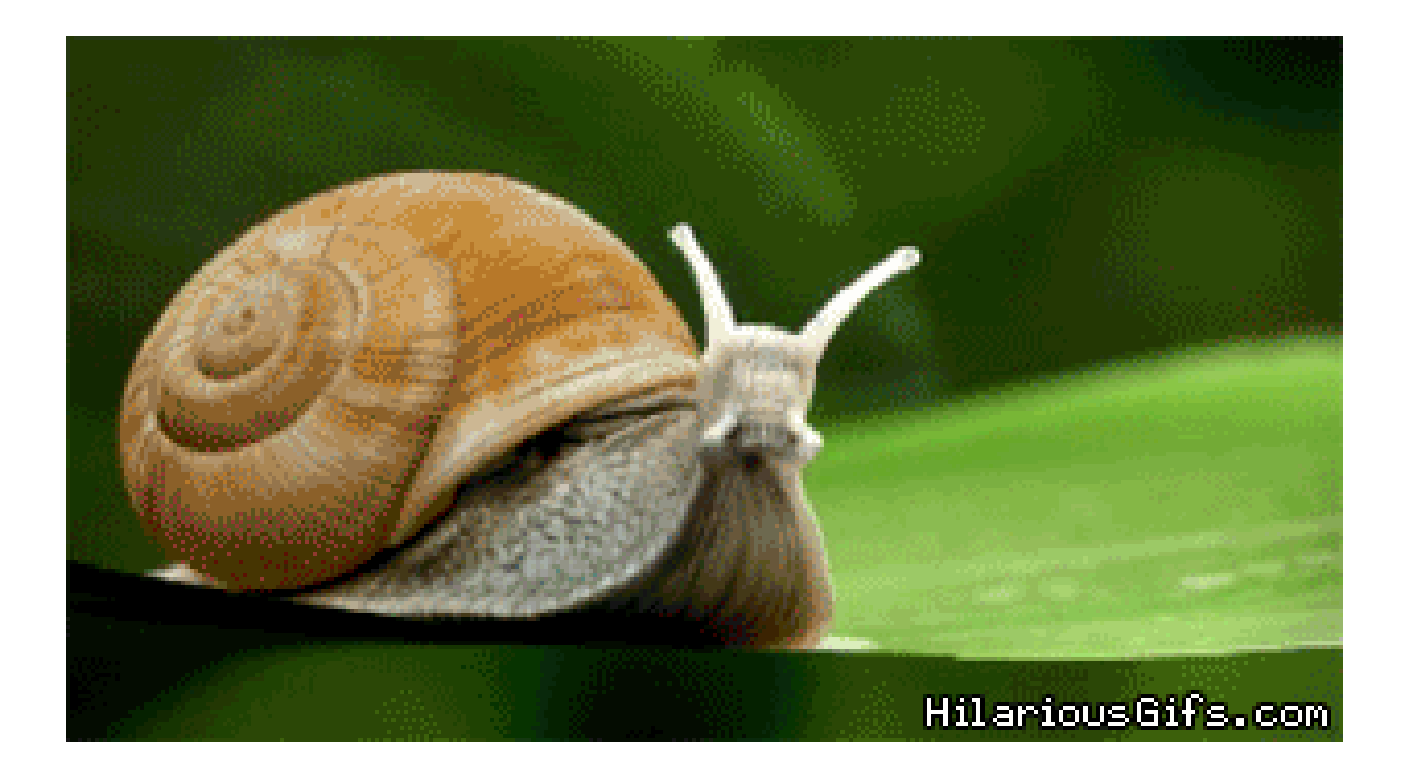